## Připojení VR3550 k aplikaci Concept home Connecting the VR3550 to the Concept home app

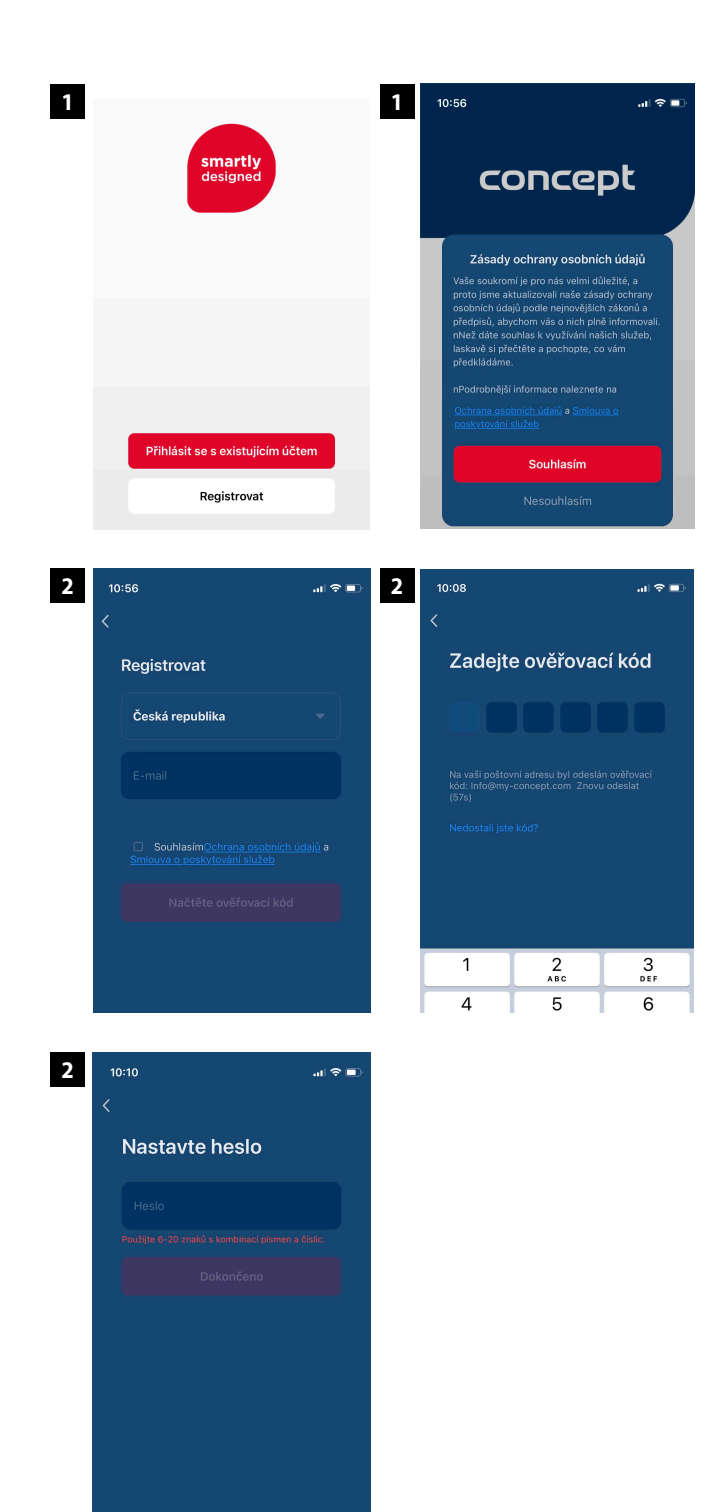

**CONCE** 

spotřebiče pro skutečný život

**1 Po stažení aplikace Concept Home je nejprve zapotřebí souhlasit se zásadami ochrany osobních údajů stisknutím tlačítka "Souhlasím". Následně vytvořte uživatelský účet.**

After downloading Concept Home app it is necessary to agree with Privacy Policy by pressing "Agree" button. Next step is to create user account.

**2 Pro registraci vložte Vaši emailovou adresu. Bude odeslán ověřovací kód, který musíte zadat do aplikace. Posledním krokem registrace je zadání hesla.**

Enter valid email address or phone number to register. Verification code will be sent to you. Please enter the code into the Concept Home app. The last step is choosing your password.

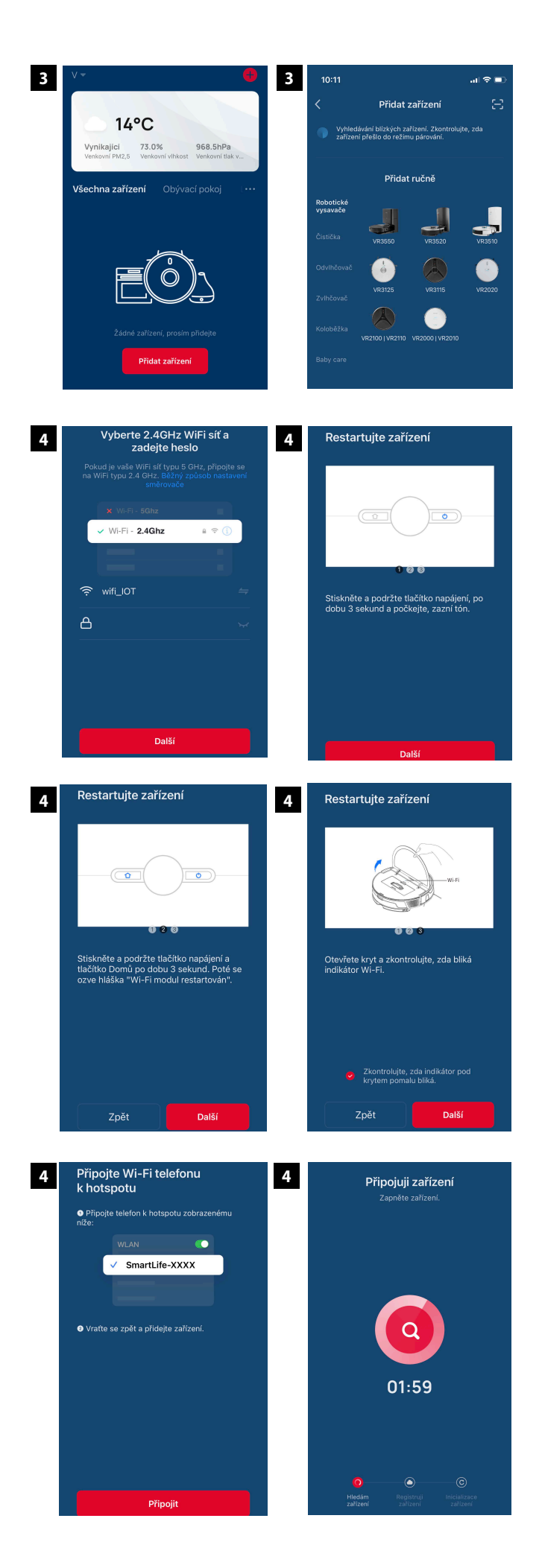

**3 Po úspěšné registraci se Vám ukáže Váš seznam připojených zařízení. Pro přidání Vašeho zařízení klikněte na tlačítko "Přidat zařízení nebo + " a ručně vyberte ze seznamu své zařízení, nebo se vám zobrazí ve vrchní části.**

After succesful registration you will see list of your devices. Add your device by pressing "Add device" buton and choose your device from the list, or displayed at the top.

4 Vyberte vaše zařízení ze seznamu. Poté potvrďte heslo své domácí WiFi, ke které se zařízení připojí.<br>Stiskněte další a zapněte spotřebič. Stiskněte<br>další,uveďte zařízení do párovacího módu **stisknutím obou tlačítek po dobu 3s, stiskněte další, potvrďte, že spotřebič bliká a stiskněte další. Vyhledejte hots p o tspotřebiče "Smartlife xxx" v nast avení wifi. Připojte se k h otspotu a vraťte se zpět do aplikace. Vyčkejte n ež se zařízení připojí.**

S elect your device from the list. Then confirm your home WiFi passwo rd, to which the device will connect. Press n ext and turn on the appliance. Pr ess next, put the d evice into pairing mode press both buttons for 3s , press next, confirm the appli ance is flashing and press next. Search for the appliance hotspot "Smartlife xxx" in the wifi settings. Connect to the hotspot and return to the back to the app. Wait for the appliance to conn ect.